## **The Social Bliss Content Club Canva Template Links MARCH 2024**

**March Holidays:**

**[POSTS](https://www.canva.com/design/DAF854ONR8k/My4Iyij5Ay5qGgoQseZD2Q/view?utm_content=DAF854ONR8k&utm_campaign=designshare&utm_medium=link&utm_source=publishsharelink&mode=preview)**- PRO elements used

**[STORIES](https://www.canva.com/design/DAF9E7ElWpY/ErldHNtiVeeiRHePfdmXBA/view?utm_content=DAF9E7ElWpY&utm_campaign=designshare&utm_medium=link&utm_source=publishsharelink&mode=preview)** - PRO elements used

**March Quotes & Sayings:**

**[POSTS](https://www.canva.com/design/DAF8536L7YM/D1iLTeqjOeiIX-SHNbZ1Rg/view?utm_content=DAF8536L7YM&utm_campaign=designshare&utm_medium=link&utm_source=publishsharelink&mode=preview)** - PRO elements used

**[STORIES](https://www.canva.com/design/DAF9boAKqvg/F32zVvzI8QbcgmuhH1Zppw/view?utm_content=DAF9boAKqvg&utm_campaign=designshare&utm_medium=link&utm_source=publishsharelink&mode=preview)** - PRO elements used

**March Engagement:**

**[POSTS](https://www.canva.com/design/DAF853eZH5I/MacoHwqEpm_Xli8ggAs_Pw/view?utm_content=DAF853eZH5I&utm_campaign=designshare&utm_medium=link&utm_source=publishsharelink&mode=preview)** - PRO elements used

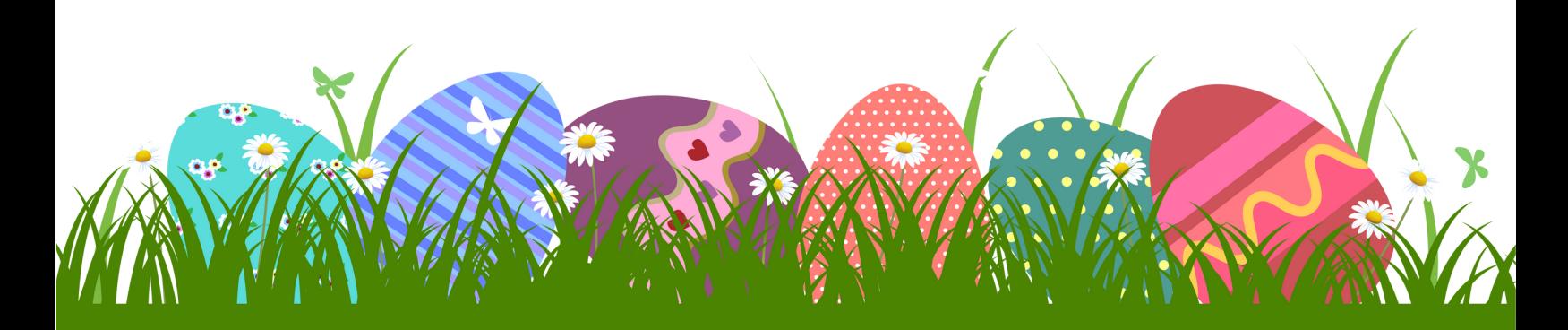

## **Tips for getting and editing your templates:**

Click on "POSTS" and "STORIES" to get your Canva graphics. You will be directed to a page that looks like this. Click USE TEMPLATE and your Canva will open up.

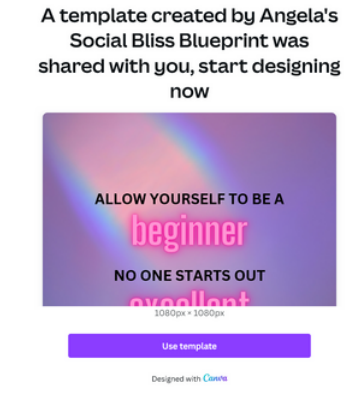

• Not all templates use free elements. If you see hashmarks on an element then it is a PRO element. If you do not have a Canva PRO account then you must replace these elements with free elements before you will be able to download the graphics. You can also check if an element is free by clicking the element and then clicking on the "i" at the top of the page. It will say "FREE" or "FREE for Canva PRO". I will be sure to mention each month which template links are for free users and which have PRO elements in them.

## **New way to find PRO elements:**

**\*\*See video for how to find and delete PRO elements if you have a free account\*\***

**Watch Video here: <https://youtu.be/DeVgX5AdF2E>**

**If you use the templates on a mobile device, the text will move around and will need to be corrected. Sometimes if you exit out of Canva and go back in they will correct themselves. Also, if you use the templates on a desktop first before mobile then they will not need correcting on mobile as they will already be in your account.**

**Please contact me if you have any questions. Enjoy!**

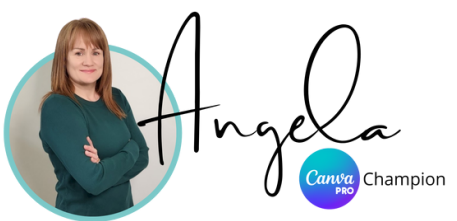